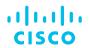

# Cisco Software: Smart Account Creation and Setup

Customers

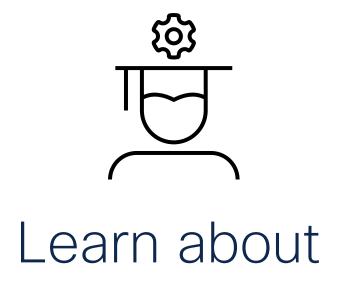

- How to get a Smart
   Account in Cisco
   Software Central (CSC)
- How to setup your Smart Account in Cisco Software Central (CSC)
- How to get access to an existing Smart Account

## Agenda

- 1 Smart Account Types
- 2 Create a Smart Account
- Request Access to an Existing Smart Account
- 4 Smart and Virtual Account User Roles

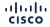

# Smart Account Types

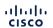

#### What is a Smart Account?

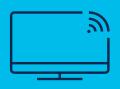

#### **Customer Smart Account**

- Where licenses are deposited and managed
- · Where devices are registered and tracked for license usage
- · Can be managed by customer directly, designated VAR or authorized party through SSM or LRP
- Account Administrators manages users access and privileges
- Administrator of account can view and make changes to licenses, review logs, track purchases, etc.

Virtual Accounts (Organize by business unit, product type, geo, etc.)

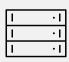

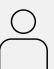

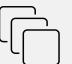

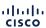

#### Setting up your Smart Account

Create Asset Pools with your Smart Accounts using Virtual Accounts

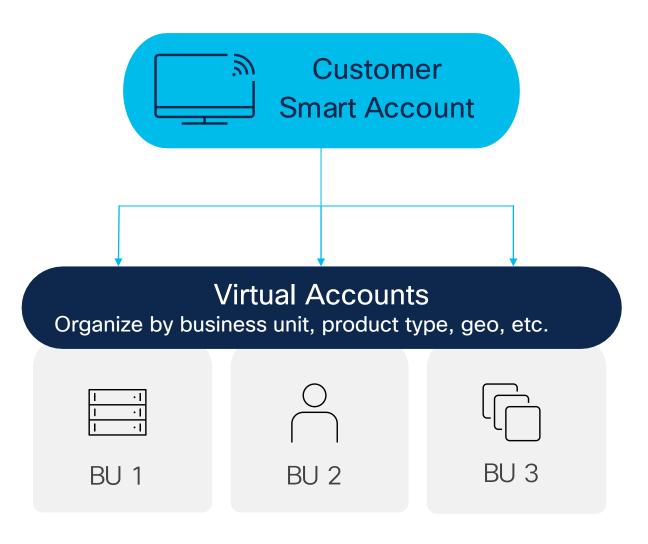

- Organize your licenses the way you want with Virtual Accounts
- Virtual Accounts can be set-up by business unit, product, geography, etc. – you decide what works best for your organization
- The result: Tailoring your VAs will assist with planning and improve utilization of assets.

#### How to get a Smart Account

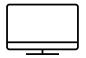

Create a Smart Account

- Go to Cisco Software Central and scroll down to Smart Licensing.
- 2 Select "Create account" and complete the steps
- Automatic email is sent to Customer SA administrator

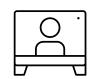

Request access to an existing Smart Account

- Go to Cisco Software Central and scroll down to Smart Licensing.
- 2 Select "Submit request"
- 3 Enter Domain to notify SA administrators

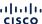

#### Create a Smart Account

Create a Smart Account

How to request a Smart Account for a Customer

Find further documentation on managing Smart Accounts and licensing

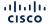

# Request Access to an Existing Smart Account

Request access to an existing Smart Account

Approve or decline a Smart Account or Virtual Account request

Find further documentation on managing Smart Accounts and licensing

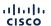

### Smart and Virtual User Account Roles

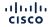

#### Smart and Virtual Account User Roles

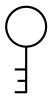

#### Smart Account Administrator

Edit Smart Account properties, add and edit users and Virtual Accounts, view event logs, and manage licenses for the entire Smart Account.

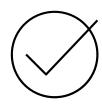

### Smart Account Approver

Edit Smart Account properties, view all users, and view event logs.
Approvers cannot manage licenses.

Note: This role is used less and less, as Admin and User roles are more preferred.

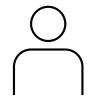

#### Smart Account User

Access all Virtual
Accounts and
perform licensing
activities but cannot
create new Virtual
Accounts or manage
users.

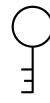

#### Virtual Account Administrator

Add and edit users to assigned Virtual Accounts, view event logs for assigned Virtual Accounts, view account agreements, and manage licenses for the assigned Virtual Accounts.

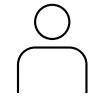

#### Virtual Account User

Manage licensing for Virtual Accounts they are assigned to, but they cannot add new users.

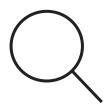

#### Smart / Virtual Account Viewer

Access the
Licensing tools and
view the content or
data but may not
have the ability to
add, delete, transact
or modify.

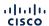

#### Customer Smart Account Roles

#### Partner and Customer Smart Account Roles

| User Roles                       | Capabilities in<br>Smart Account        | Capabilities in SSM                  | Capabilities in EA Workspace         | Capabilities in LRP                  | Capabilities in PnP                  |
|----------------------------------|-----------------------------------------|--------------------------------------|--------------------------------------|--------------------------------------|--------------------------------------|
| Smart Account<br>Approver        | Only Review<br>Agreements or<br>Notices | No Access                            | No Access                            | No Access                            | No Access                            |
| Smart Account<br>Administrator   | Edit privileges                         | Edit privileges                      | Edit privileges                      | Edit privileges                      | Edit privileges                      |
| Smart Account<br>User            | View Only                               | Edit privileges                      | Edit privileges                      | Edit privileges                      | No Access                            |
| Smart Account<br>Viewer          | View Only                               | View Only                            | No Access                            | View Only                            | View Only                            |
| Virtual Account<br>Administrator | Edit privileges for associated VA(s)    | Edit privileges for associated VA(s) | Edit privileges for associated VA(s) | Edit privileges for associated VA(s) | Edit privileges for associated VA(s) |
| Virtual Account<br>User          | View Only for associated VA(s)          | Edit privileges for associated VA(s) | Edit privileges for associated VA(s) | Edit privileges for associated VA(s) | Edit privileges for associated VA(s) |
| Virtual Account<br>Viewer        | View Only for associated VA(s)          | View Only for associated VA(s)       | No Access                            | View Only for associated VA(s)       | View Only for associated VA(s)       |

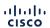

#### Partner Holding Account Questions

Can a Partner have access to a Customer Smart Account and Virtual Accounts?

| Role                              | Access Level                                                                                                    | Select this when                                                                                                    |
|-----------------------------------|----------------------------------------------------------------------------------------------------|----------------------------------------------------------------------------------------------------|
| Smart Account<br>Administrator    | Partners can view and manage license inventory for the entire Smart Account and can also perform Account management activities.                                                       | You can select this option if only one Partner will be managing your entire Smart Account, and if the Partner needs to manage Users and Virtual Accounts on your behalf.                                                                        |
| Virtual Account<br>Administrator  | Partners can view and manage licenses only in specific Virtual Account(s) for which they have been granted access. Partners can also manage Users in the assigned Virtual Account(s). | You can select this option if the Partner will be managing licenses in specific Virtual Account(s) but not within all the Virtual Accounts. Please note that the Partner will also be able to manage Users for the assigned Virtual Account(s). |
| Smart Account<br>User             | Partners can view and manage license inventory for the entire Smart Account.                                                                                                    | You can select this option if the Partner will be managing your entire Smart Account, but you would like to keep control over the Account management activities (adding/ deleting Virtual Accounts and User management).                        |
| Virtual Account<br>User           | Partners can view and manage license inventory for assigned Virtual Account(s).                                                                                                    | You can select this option if the Partner will be managing licenses within a particular Virtual Account, but you would like to keep control over adding or deleting Users within that Virtual Account.                                          |
| Smart / Virtual<br>Account Viewer | Partners can view the content or data but may not have the ability to add, delete, transact or modify.                                                                                | You can select this option if the Partner will only need the ability to view the data and contents associated with a Smart or Virtual Account, as they will not be able to perform any transactions.                                            |

#### Resources

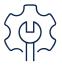

Hardware support

https://www.cisco.com/c/en/us/support/web/tsd-cisco-worldwide-contacts.html

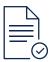

Licensing support

How to complete over 100 common licensing transactions with step-by-step instructions, 2-minute videos, Guide Me, or open a case. <a href="https://www.cisco.com/go/scm">https://www.cisco.com/go/scm</a>. Click <a href="here">here</a> to learn more!

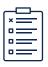

Smart Licensing training and documents

Get licensing support at the Cisco Licensing Hub

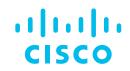

The bridge to possible